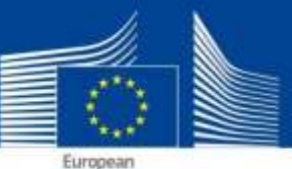

Commission

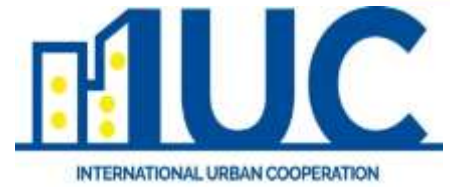

# Knowledge Sharing Platform Introduction and engagement IUC Japan 10/11/2018

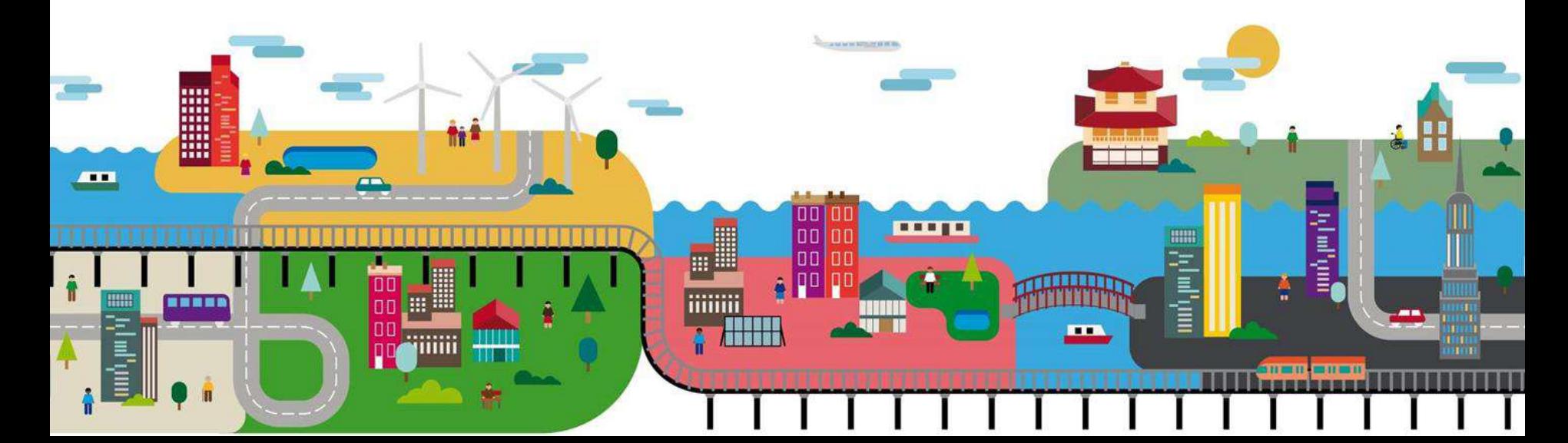

# AGENDA

**1**

**3**

#### THE PLATFORM

- City and contact database
- Administration

### DISCUSSION FORUM

• Forums

**2**

• Topics

#### **RESOURCES**

- Overview
- Upload

# GUIDE FOR ADMINSTRATORS **4** • How to administrate users and content

#### WHAT NEXT?

**5** Food for thoughts in content creation

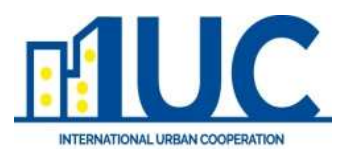

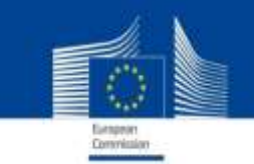

# IUC City overview

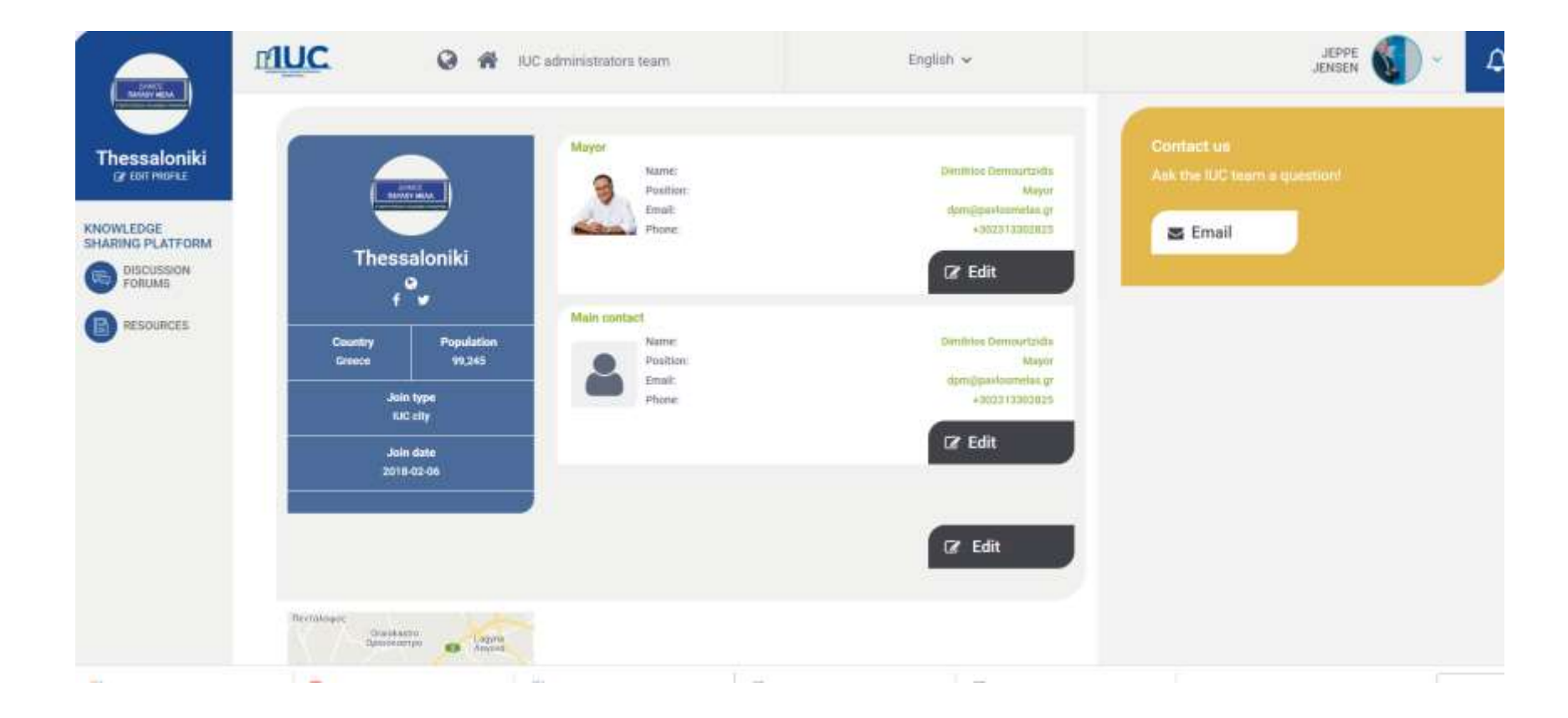

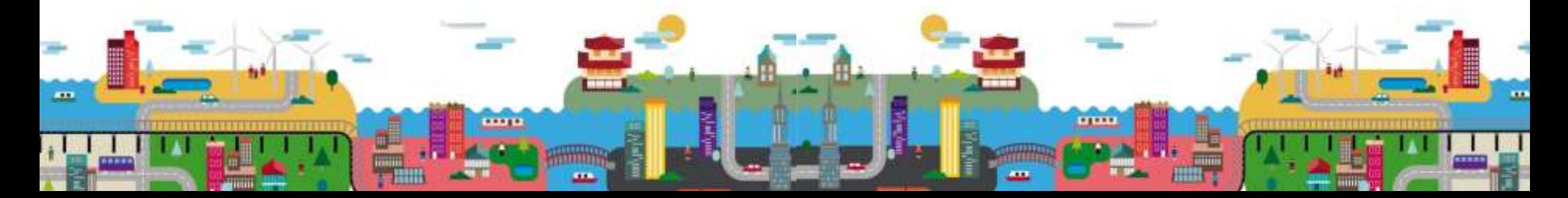

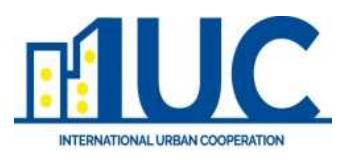

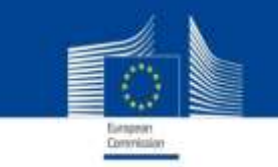

### Admin overview

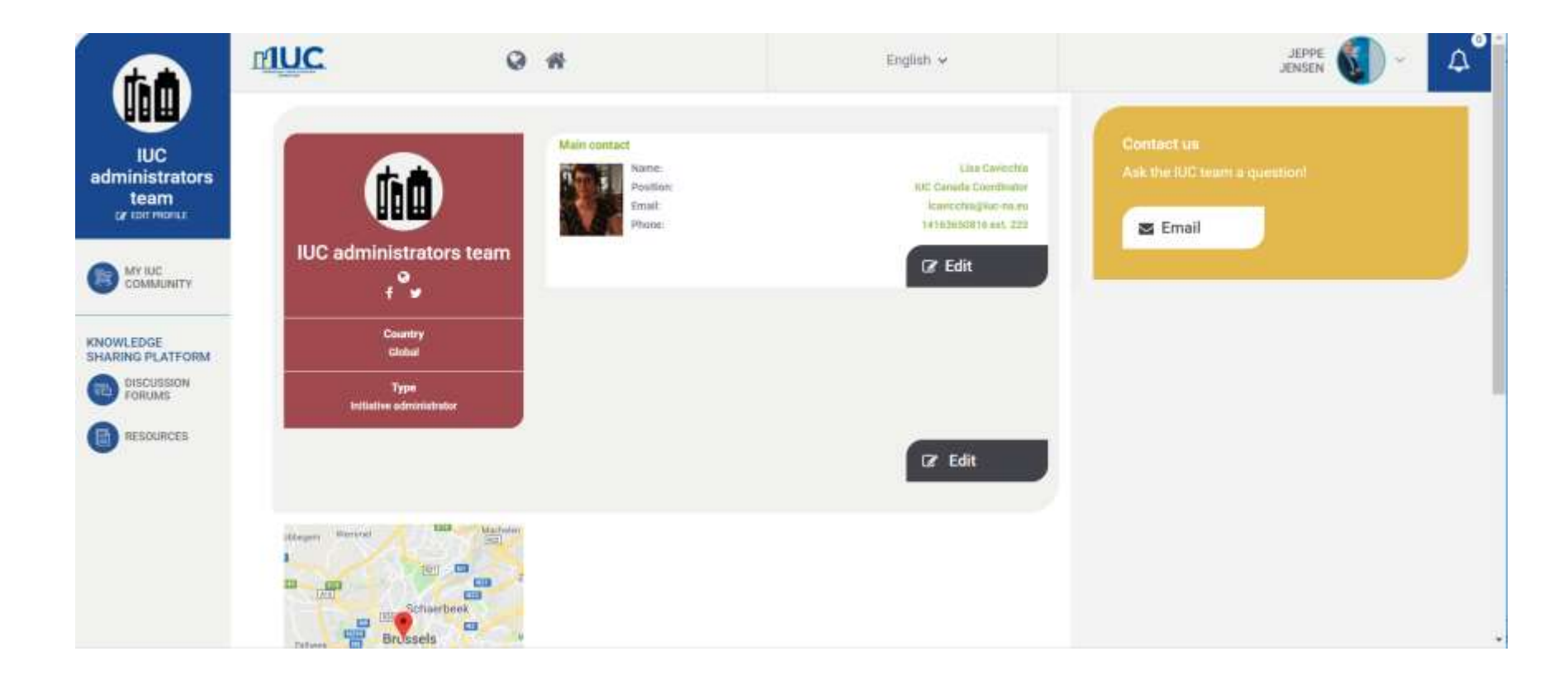

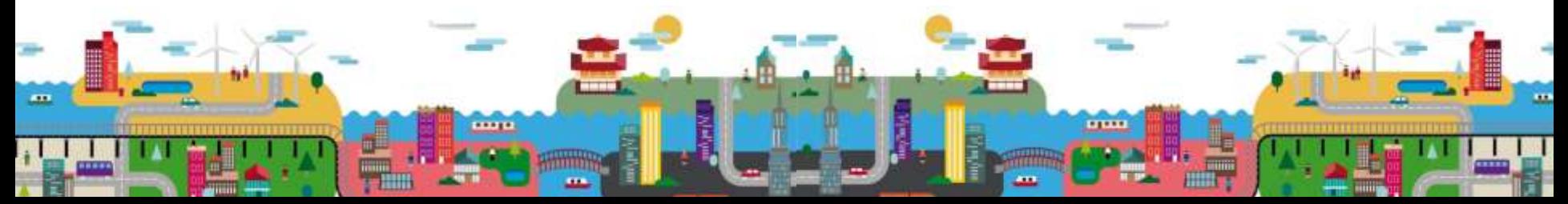

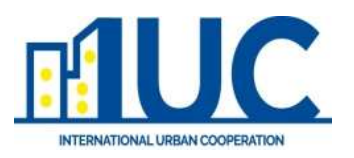

a

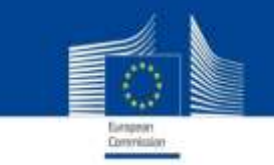

# Admin overview

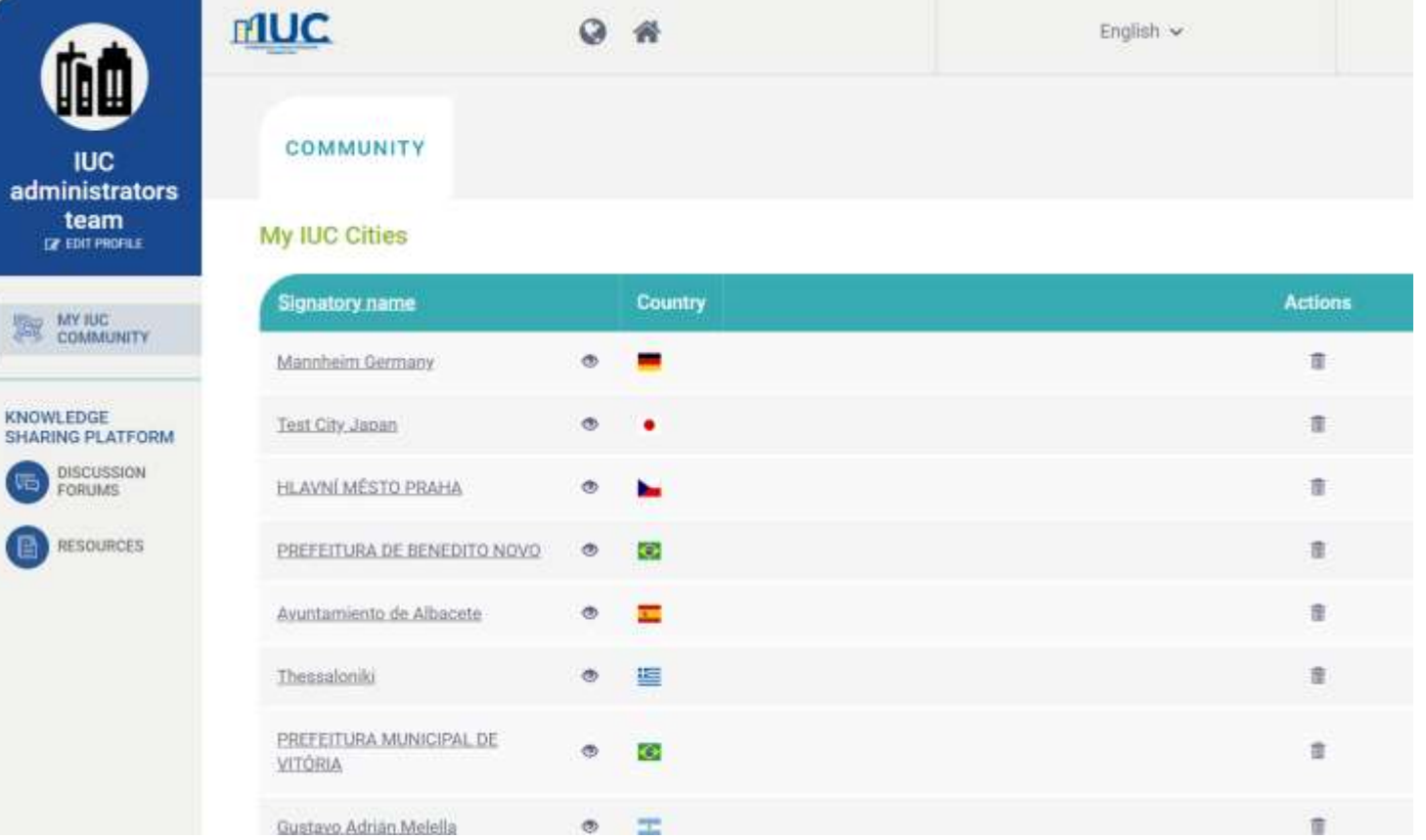

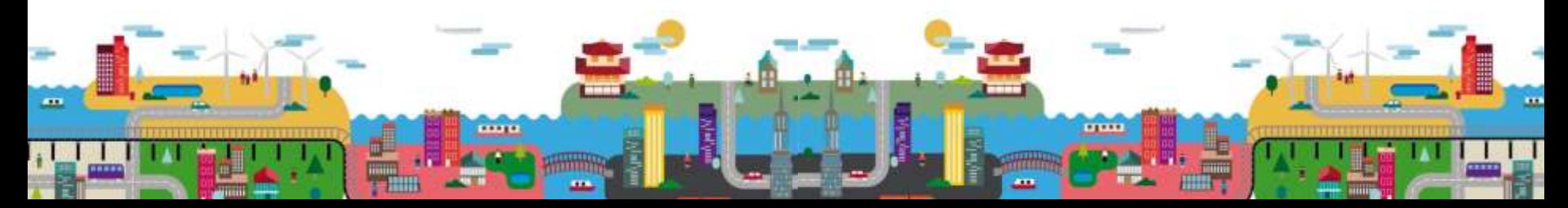

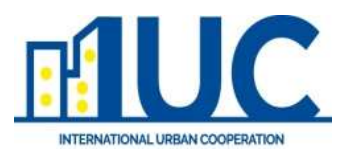

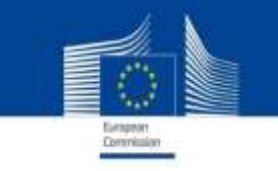

## User experience

Each IUC cities have dedicated profiles where individual contacts are connected to, where general information and contact details can be stored. Logging in provides access to the knowledge platform with two main tools:

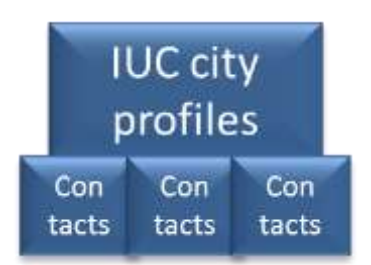

- **Resource library** where material and information can be uploaded and shared widely among the cities and administrators both on a regional level and globally.
- **Discussion forum** that enables the different IUC cities to interact and discuss among each other both regionally and globally and at a later stage also bilaterally. Discussion forums can be further divided thematically or geographically for more specific exchanges.

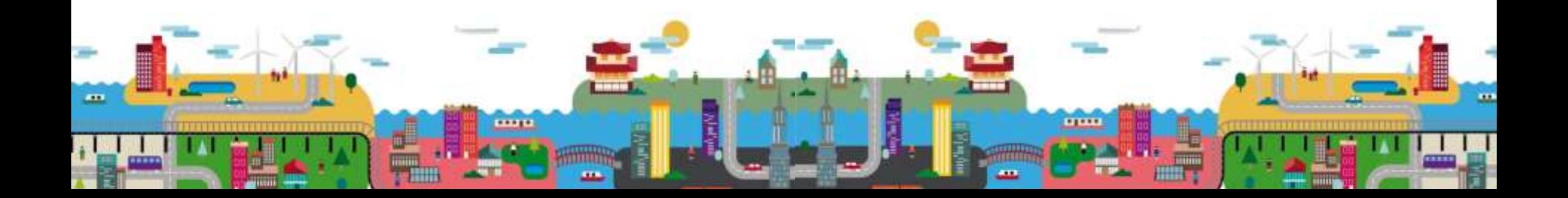

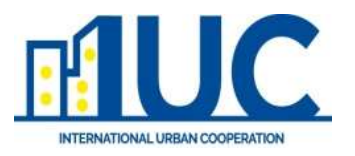

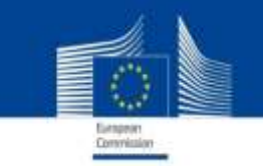

### Platform and administration

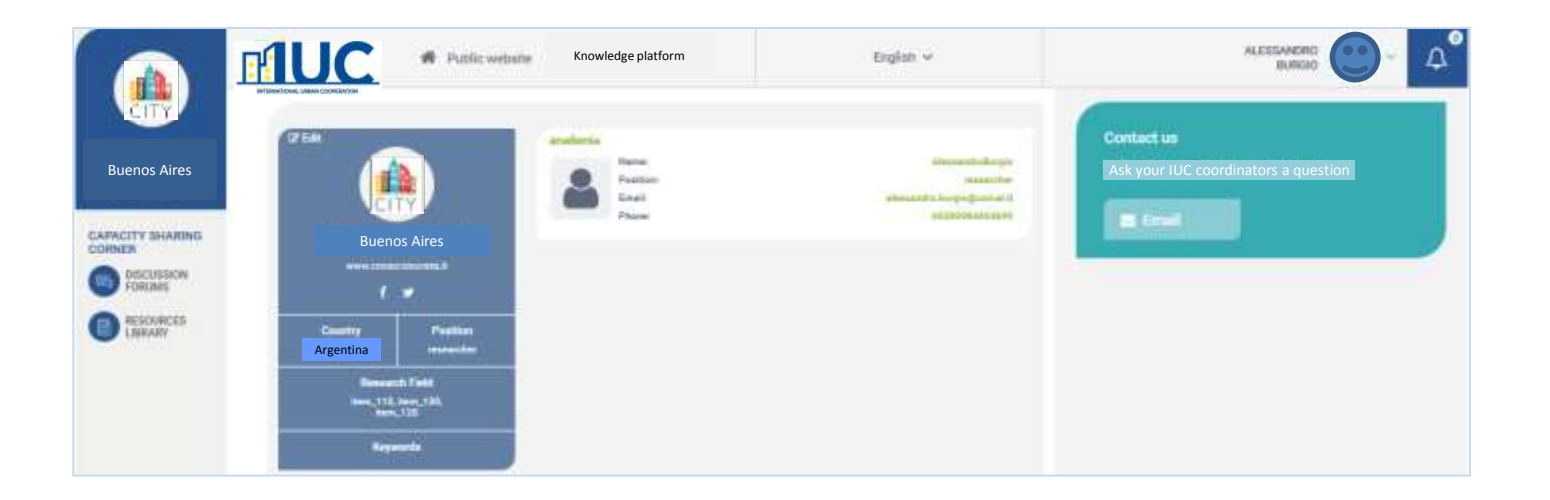

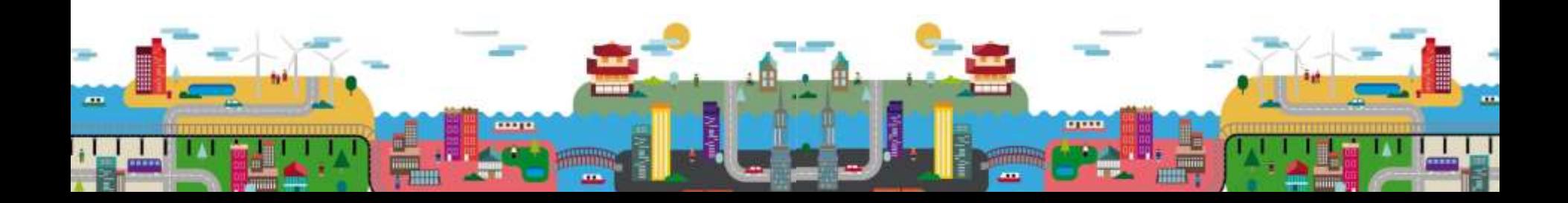

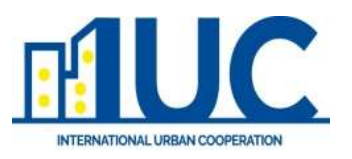

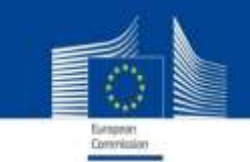

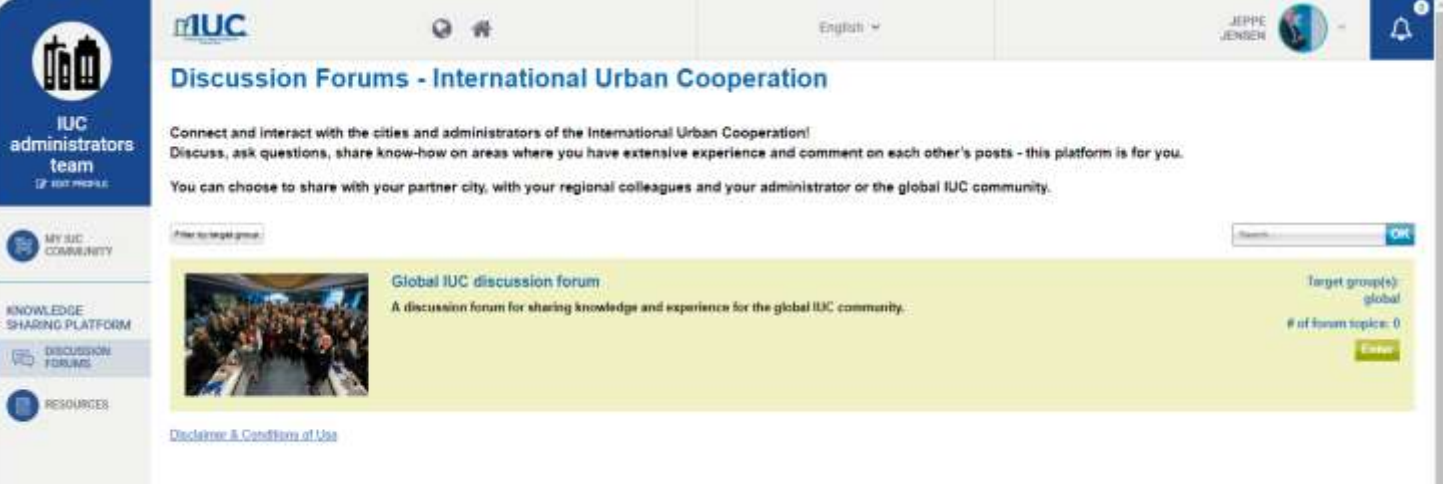

- Landin page: Overview of the different discussion forums available to you
- Filter by target group: Different IUC regional offices
- Discussion forums can have limited users (done from administrator only):
	- From a global discussion
	- To a bilateral chat room

**HOTE** 

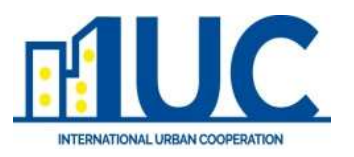

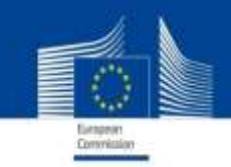

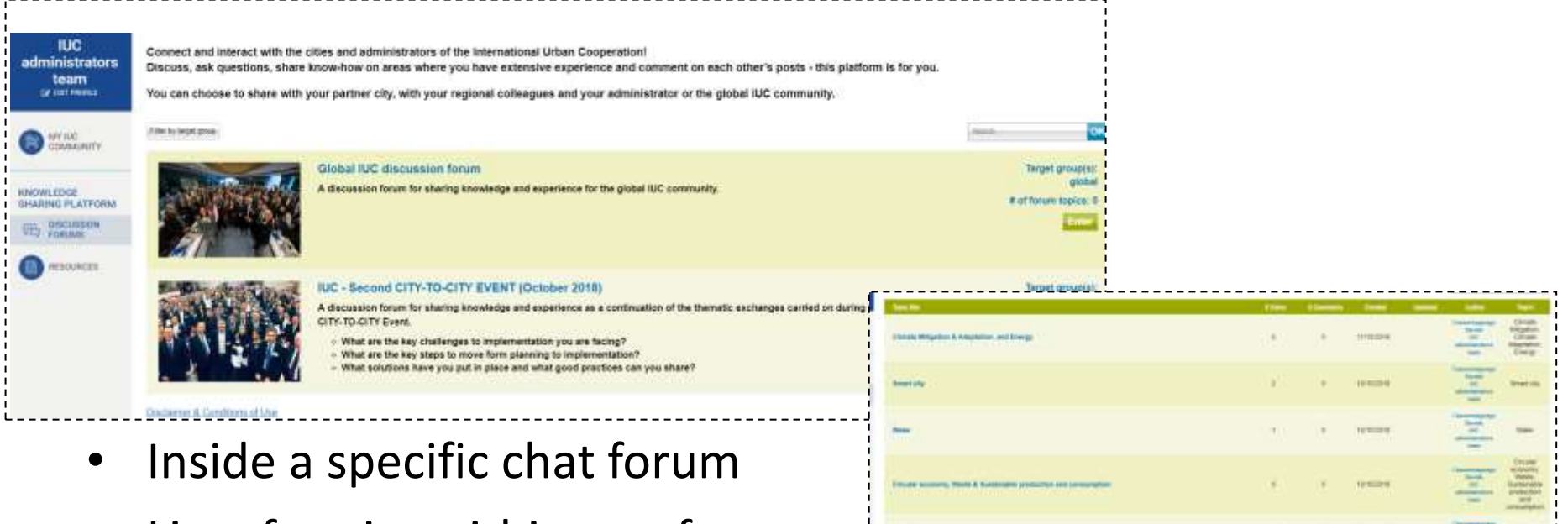

- List of topics within one forum
- Creation of a topic Administrators and users
- Overview of tags and languages, and table overview of topics

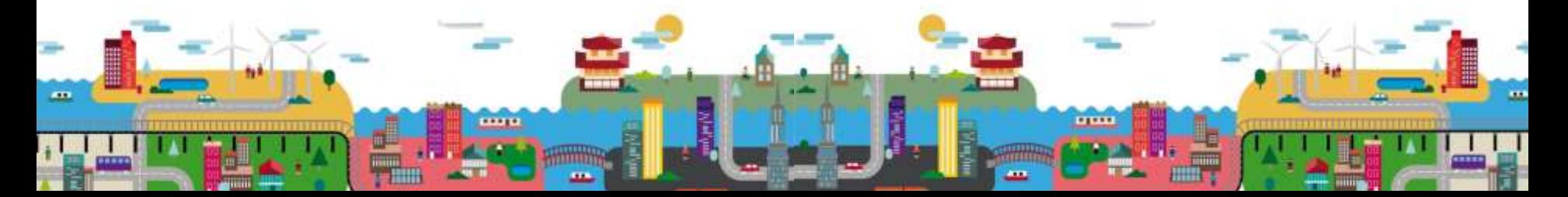

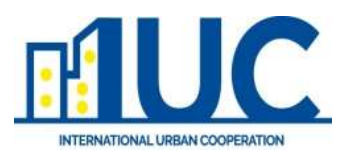

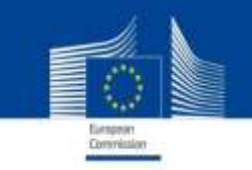

- Fill in form to set up the discussion forum
	- Subject
	- Description
	- Weblink
	- Tags (We can add the relevant tags)
	- Submit

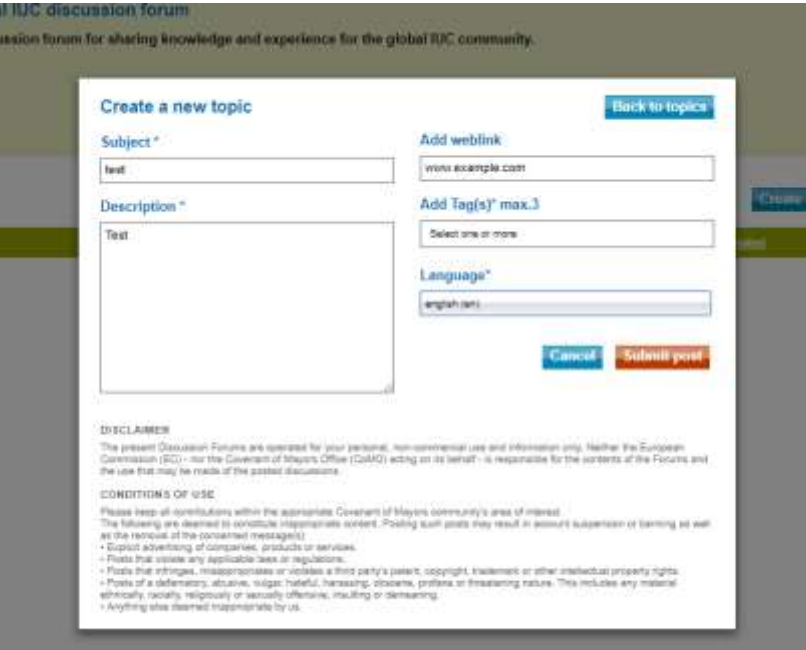

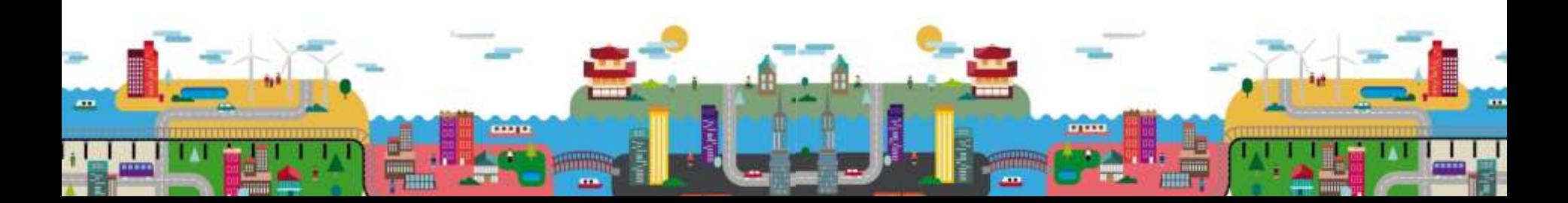

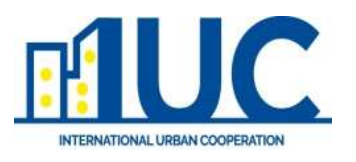

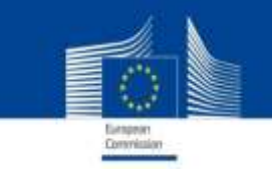

- The description can be commented by anyone who has access to the note
- The system recognises the ID of the user
- Option of notification in case of new comments

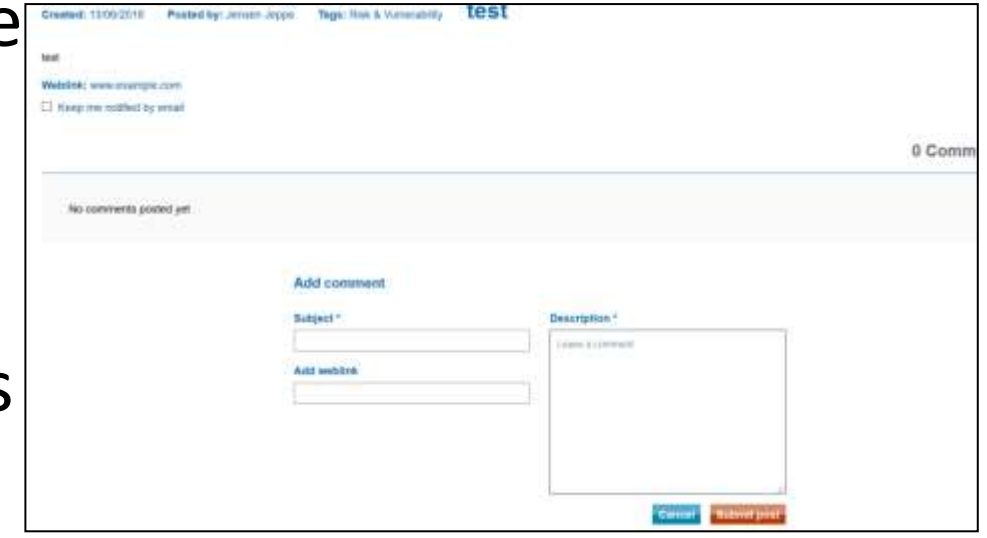

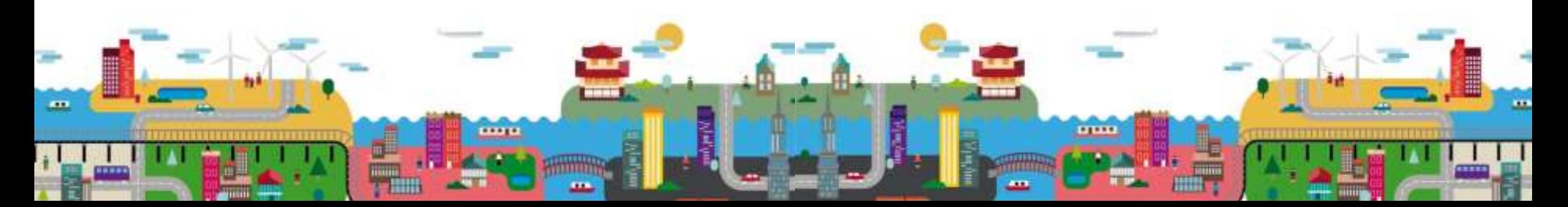

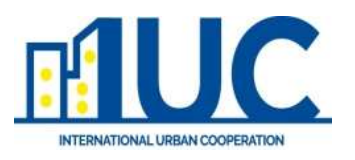

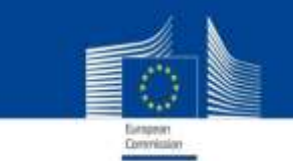

# **Ressource**

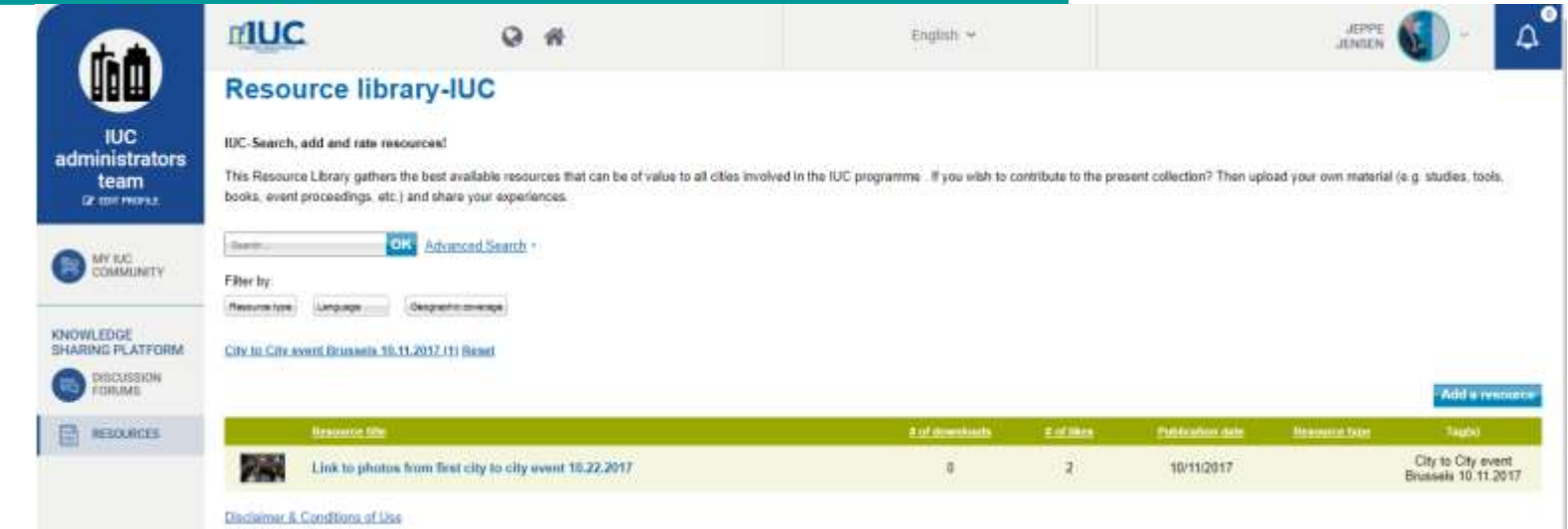

- Share all files on the site or as URLs to material
- Filter information
- Tags of material
- Geographical coverage
- Table view of info

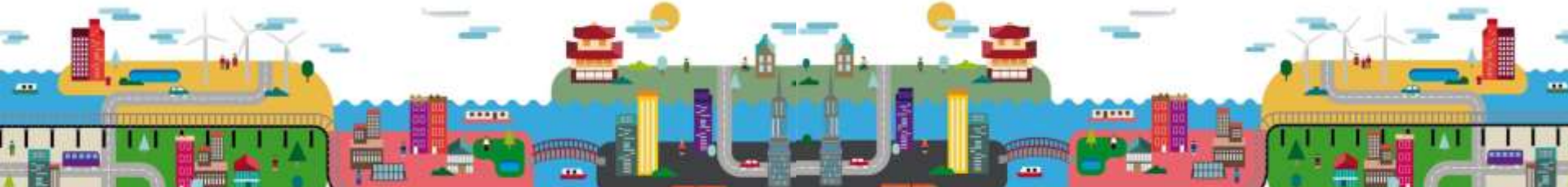

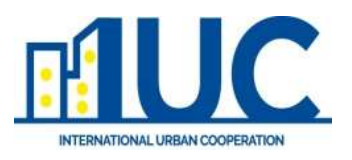

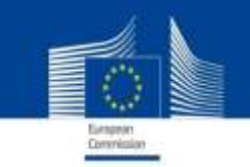

### **Ressource**

- Upload material or insert URL
- Set identification
- Add tags (What tags should be available)
- Add thumbnails to make the resource more appealing (report front page, picture of event, etc.)

mm

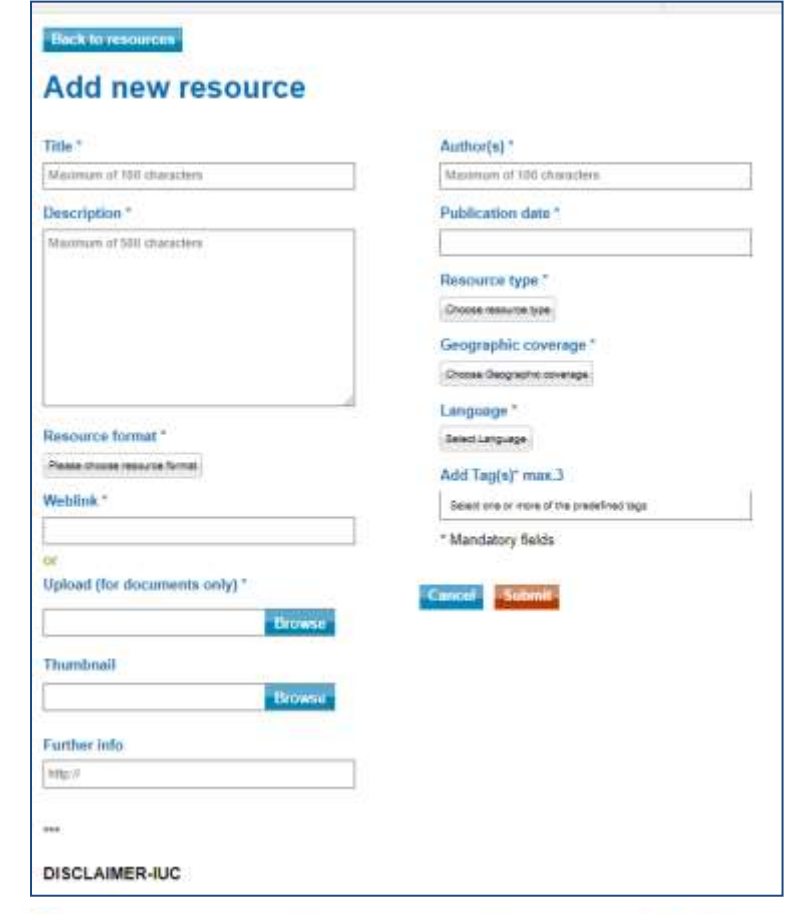

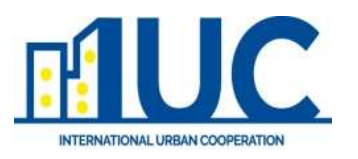

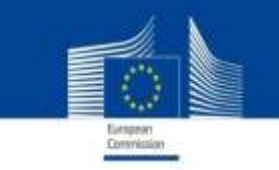

# Administrators experience

#### **General administration**

- $\triangleright$  Ability to:
	- $\triangleright$  follow cities and contacts
	- $\triangleright$  Provide, update and delete cities and contacts
	- $\triangleright$  Monitor all activities within your region
- $\triangleright$  Overview of:
	- $\triangleright$  All cities and their information (Address, Coordinates, population, contacts, etc.)
	- $\triangleright$  All contacts (Email, Phone, position, etc.)
- $\triangleright$  Knowledge sharing platform activities

more

- $\triangleright$  Ability to
	- $\triangleright$  Set up the relevant Forums and topics for discussion (and potentially choose who has the access)
	- $\triangleright$  Upload, update and delete content in the resource library (editor)
	- $\triangleright$  Monitor, Comment and delete in all discussion forums related to your region

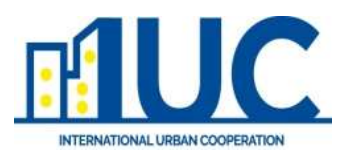

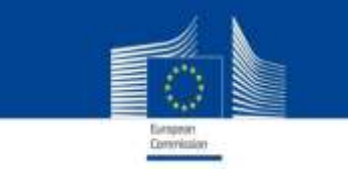

### Next steps

- (0) UIC coordination team to upload improved Japanese version of the platform
- 1 Upload documents in the 'Resources' per regional office. Provide a set of specific tags (1-3) you would like to include
- 2 Ensure that your cities are registered on the platform.

For any future questions or instructions [jeppe.jensen@eumayors.eu](mailto:jeppe.jensen@eymayors.eu)

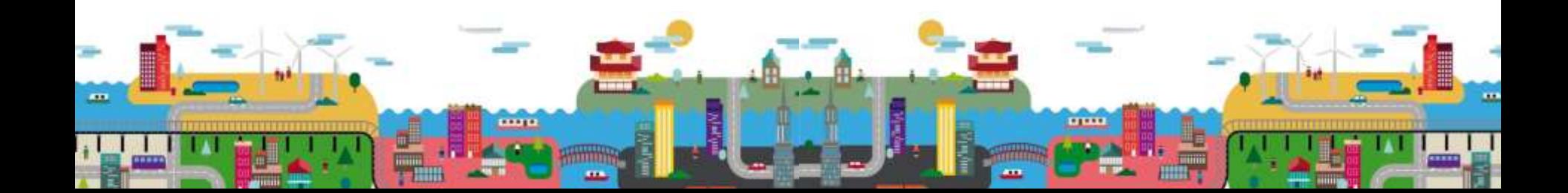